FC2 ブログ画面変更

```
1.サイトタイトル
   ・背景色 background-color: #FFF ⇒ #EEF;
   • タイトル文字サイズ font-size: 144% ⇒ 200%
   • 説明文 font-size: 92\% ⇒ 100%
   ・説明文字色 color: #999 ⇒ #000
   ・背景画像の挿入 http://blog-imgs-46.fc2.com/p/e/n/penkh/haikei1.jpg
           div#header
        ========================================*/
        div#header {
             padding: 1px 0;
             background-color: #eef; //#fff;
             font-family: "Lucida Sans", "Trebuchet MS";
             background-image: url("http://blog-imgs-46.fc2.com/p/e/n/penkh/haikei1.jpg");
        }
        /* Website Title
        ---------------*/
        div#header p.siteName {
             margin: 25px 30px 10px 250px; //25px 30px 10px;
             line-height: 1;
             font-size: 200%; //144%;
             font-weight: bold;
        }
        div#header p.siteName a {
             text-decoration: none;
             color: #01b0f0;
        }
        div#header p.siteName a:hover {
             color: #000;
        }
        div#header p.description {
             margin: 0 30px 25px;
             font-size: 110\% //92%;
             color: #000; //#999;
        }
2.記事タイトル
   · タイトル背景色 白 ⇒ 明るい緑 (#C5EDC8)
   ・アンダーライン 破線(#CCC) ⇒ 破線(#F00) ・・追加
   ・文字を縦方向中央化 Padding 0.2em 13px 0.4em ⇒ 0.5em 13px 0.2em
        /* Entry Title
        ---------------*/
        div.entry h2 {
             margin-bottom: 0;
             padding: 0.5em 13px 0.2em;
             border-left: 5px solid #666;
             border-bottom: 3px dotted #F00;
             background-color: #C5EDC8;
```
2010/10/23 KH

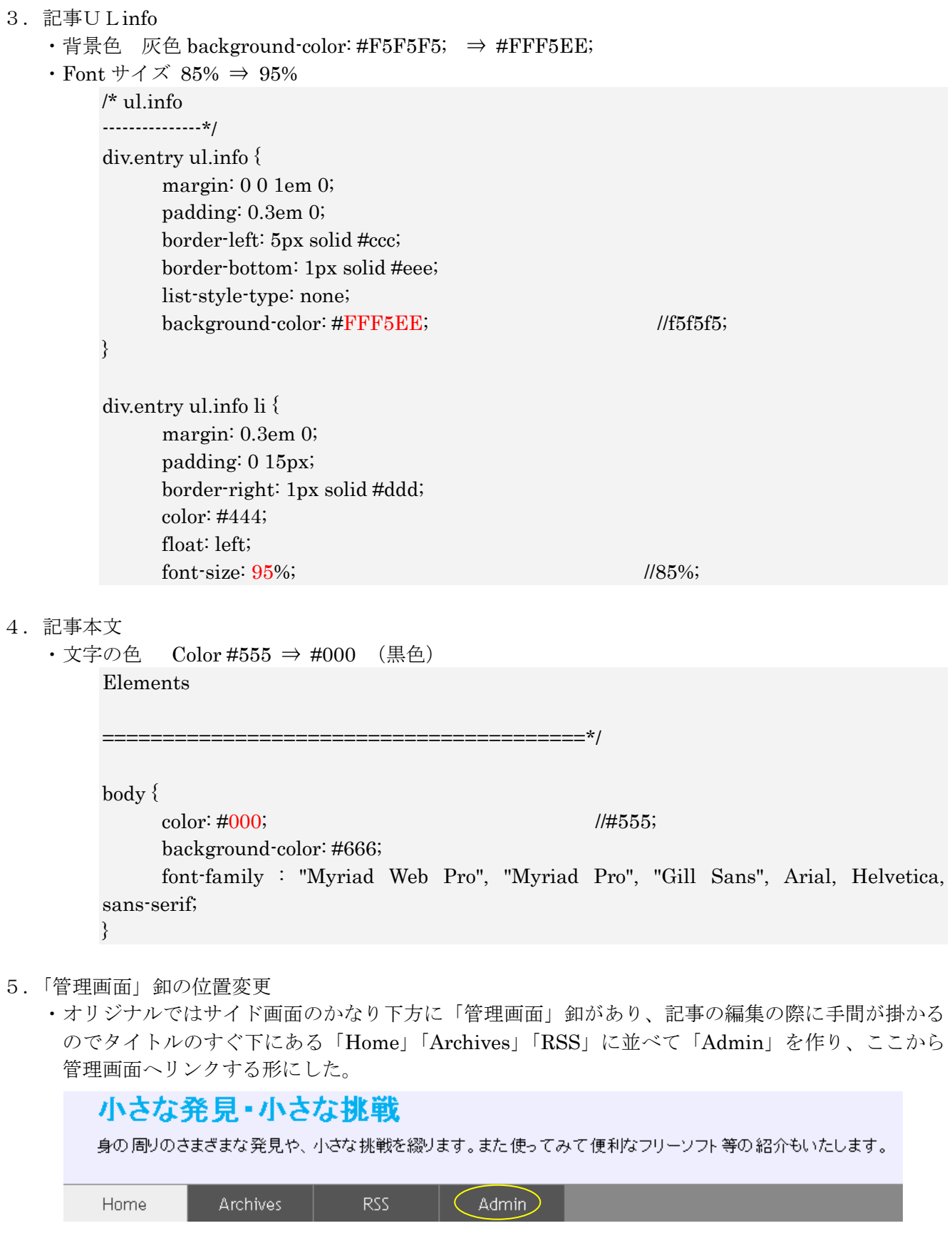

変更部分:

<!-- ★トップページはじまり --> <body class="mainIndex double"> <div id="header">

```
<!-- 2010/10/23 admin を追加したが、RSS に並べる形に再変更した
   <Form><Input type="button" value="編集" 
   onClick="location.href='http://blog53.fc2.com/control.php'"></Form>
   <div align="right" ><font size="-1">
   <a href="http://blog53.fc2.com/control.php">admin</a>
   </font></div>
   -->
         <p class="siteName"><a href="./"><%blog_name></a></p>
         <p class="description"><%introduction></p>
         <ul id="globalNavi">
                 <li class="current"><a href="./">Home</a></li>
                 <li><a href="./archives.html">Archives</a></li>
                 \langleli>a href="./?xml">RSS\langlea>/li> <li><a href="http://blog53.fc2.com/control.php">Admin</a></li>
         </ul>\langlediv>それに伴ない、サイド画面の「検索」以降の内容を非表示にした
   <!-- 20101023 当面検索以下のアイテムを非表示にした plugin_Second 関連 -->
                                                                  カテゴリ
                        <!--plugin_second-->
                                                                  <dt><%plugin_second_title></dt>
```
<dd><%plugin\_second\_content></dd> --> <!--/plugin\_second-->

<!--/plugin-->

</dl><!--end others-->

</div><!--end utilities-->

<!-- ナビゲーション終わり -->

<!-- ここまで -->

以上

ブロとも申請フォーム

 $\frac{\text{pc}(21)}{\text{H}$ 間話(7)